## **Guide : What to do if Trial Balance is not tally ?**

- 1. Make sure Retained Earning must have 1 Account code. Refer Pic1
	- 1.1 GL | Maintain Chart of Account |

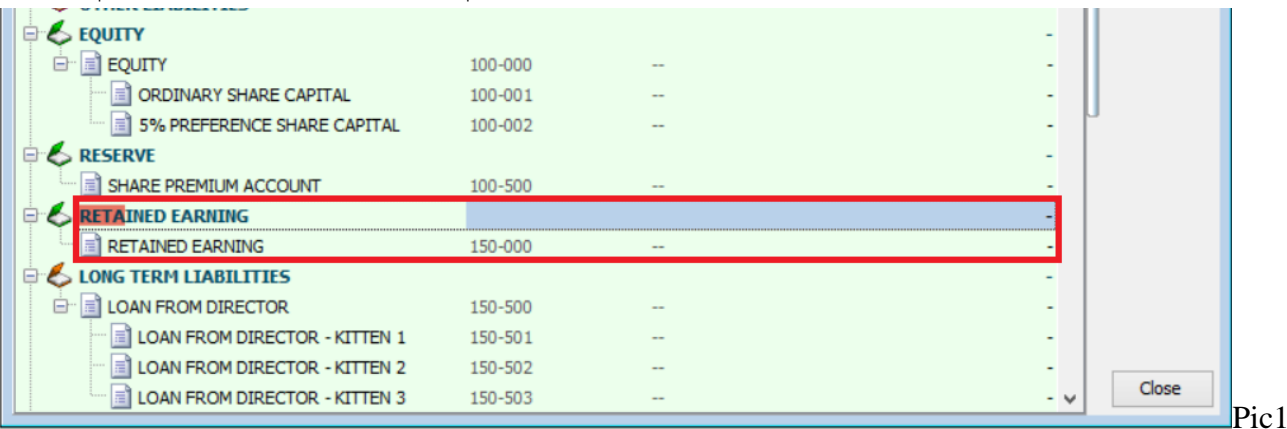

Note : If your Retained Earning is empty, you may create under Reserve, then only drag into Retained Earning.

- 2. Make Sure Maintain Opening Is Tally.
	- 2.1 : GL | Maintain Opening Balance
	- 2.2 Untick Project at left top
	- 2.3 Make sure Local DR and Local CR is tally. (Refer Pic2)

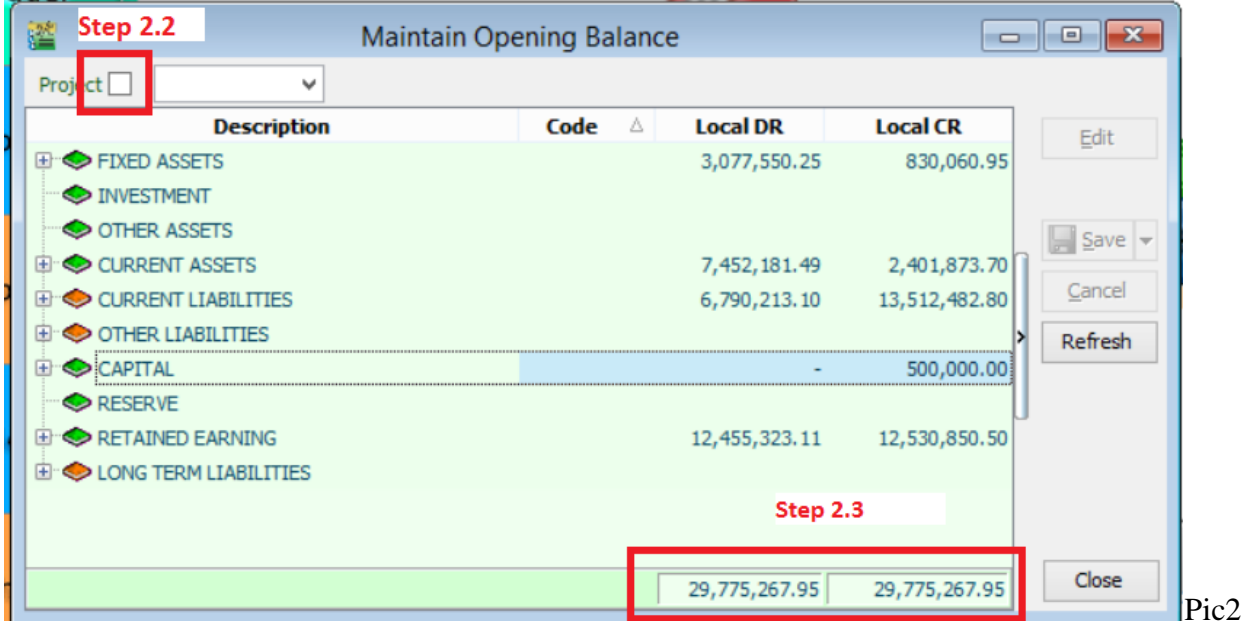

- 3. If above 2 step is tally, which mean is current transaction cause not tally, kindly follow below step :
	- 3.1 : GL | Print Journal of Transaction Listing | Choose the date period which is not tally
	- 3.2 : Click on Preview
	- 3.3 Select report name : GL Journal-of-Transaction-Imbalance-Document
	- 3.4 The list show which mean is the document cause not tally.
	- 3.5 May upload the backup file to us and mention the problem. Link to upload :<http://www.sql.com.my/support/upload>

~~ Done ~~